#### **Placing a Call**

### **Enter a Number**

- 1. Select **Place a Call** from the home screen, or just start entering the number on the remote control
- 2. Enter in the **IP address**, including the **dots**. Press the **keyboard** key to enter text
- 3. Press **Call** on the Remote Control

# **Using the Directory**

- 1. Press **Directory** on the remote
- 2. Highlight the contact you want to call. You can navigate to the contact or use the search field.
- 3. Press **Call** on the remote control

### **Using Favorites or Recent Calls**

On the **Favorites** or **Recent Calls** screen, select the contact or press the reference number that appears next to the contact.

# **Using Speed Dial**

To call a speed dial contact from the home screen highlight it and press **c** call on the remote control.

### **Answer a Call**

Press **C** Call or select yes using the remote control

# **End a Call**

- 1. Press **Hang up** on the remote control.
- 2. If prompt, confirm if you want to hang up

# **Adjust the Volume**

Press **Volume** on the remote control

#### **Mute your Microphone**

Press  $\Box$  Mute on the remote control or  $\Box$  on the table microphone.

### **Add a contact to the directory**

From the Favorites or Directory screen, select **Options > Add a Contact**

### **Add to the Favorites List**

- From the Favorites or Directory screen, select **Options > Add a Contact**
- From the recent calls screen or the global directory group in the directory, highlight a site, and select **Options > Add a Contact**.

•

#### **Select or Adjust a Camera**

- 1. If you are in a call, press  $\sim$  near or  $\sim$ far to select either the near-site or far-site control.
- 2. Press Camera on the remote control, then select the camera or video source you want to use.
- 3. Press the arrow buttons on the remote control to pan or tilt the camera.
- 4. Press Zoom to zoom in or out.
- 5.

.

# **Power the System On and Off**

- To power on the system, press the  $\bigcirc$  Power button on the remote control or on the front of the system.
- To power off the system, press and hold the Power button on the remote or on the front of the system for 2 (two) seconds. Wait 15 (fifteen) before you unplug the power cord

Video Conferencing Support: e-Health Solutions Help Desk 1-877-666-3211

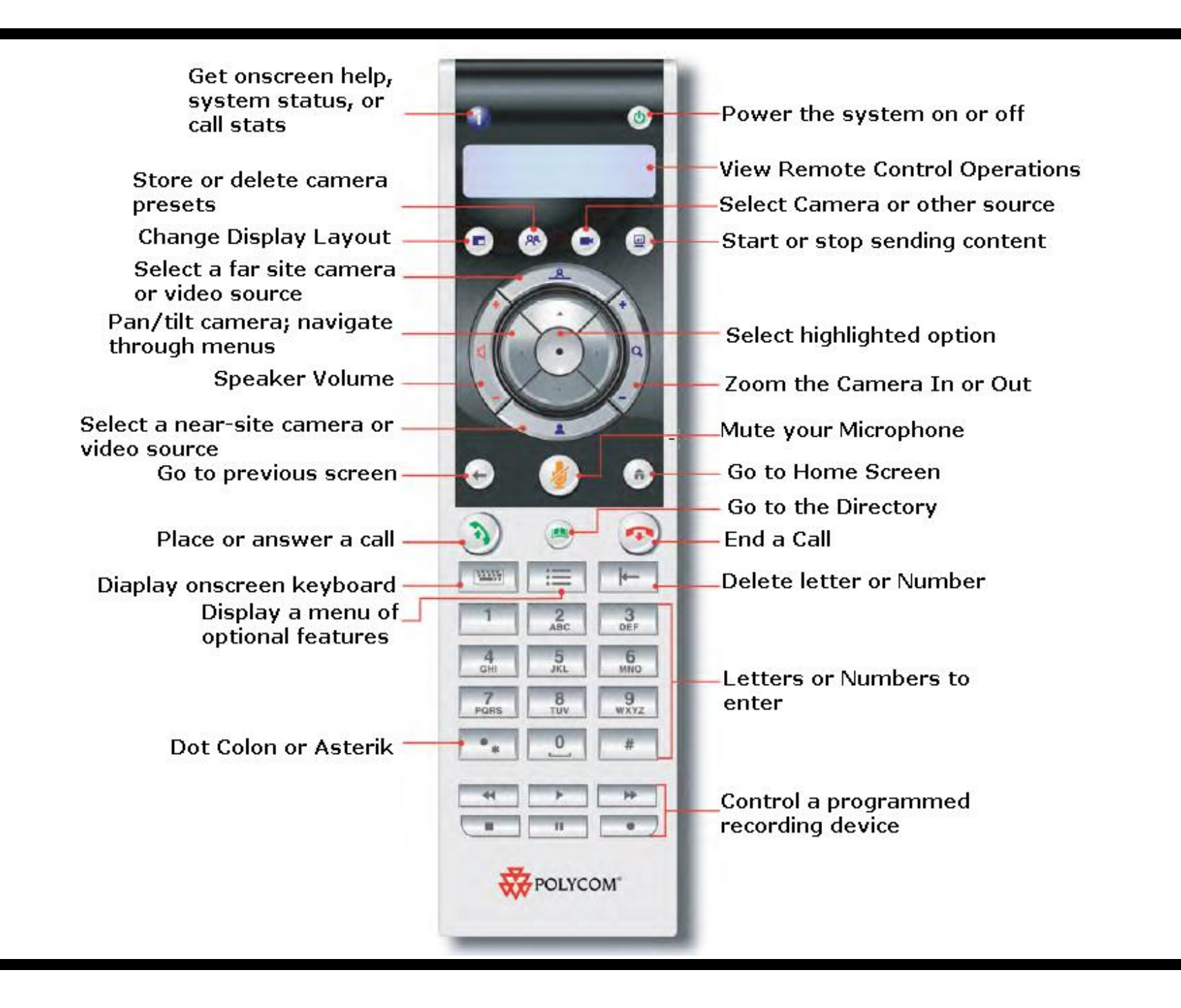